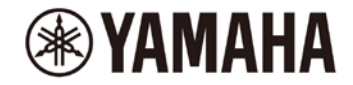

# **PX シリーズ ファームウェア アップデートガイド**

ヤマハ製品をご愛用いただきまして、まことにありがとうございます。

このガイドでは、PX10、PX8、PX5、PX3 本体(以降 PX 本体)のファームウェアをアップデートする手順を説明します。

### **■ ご注意(必ずお読みください)**

- ・ アップデート作業は、お客様ご自身の責任において行なっていただきます。
- ・ **アップデート作業中(データのロード中)に機器の電源を切ったり、本体の操作子を操作したり、このガイドに記 載された手順と異なった操作をされますと、機器が故障する場合がありますのでご注意ください。**
- ・ アップデート作業に失敗し、もう一度アップデート作業を実行しても機器が正しく動作しない場合は、ヤマハ修理ご相 談センターにお問い合わせください。
- ・ PX 本体ファームウェアおよびガイドの著作権は、すべてヤマハ株式会社が所有します。
- ・ ファームウェア、ソフトウェアおよびガイドの一部、または全部を無断で複製、改変することはできません。
- ・ このガイドに掲載されている画面は、すべて操作説明のためのもので、実際の画面と異なる場合があります。
- ・ その他掲載されている会社名および商品名は、各社の商標および登録商標です。

#### **■ アップデートの準備**

アップデート作業を実行するためには以下のものをご用意ください。

● **空き容量が 1GB 以上のフォーマット済み(FAT32)の USB メモリー**

あらかじめコンピューターでフォーマットしてください。フォーマットの方法については、コンピューターまたは OS の取扱説 明書をご参照ください。

#### ● **PX 本体ファームウェア**

ヤマハのプロオーディオサイト(以下の URL)から最新版をダウンロードしてください。 <http://www.yamahaproaudio.com/japan/ja/>

## **■ PX 本体ファームウェアのアップデート**

PX 本体ファームウェアをアップデートする手順を説明します。 アップデートファイルは、ファームウェアファイルと SP PRESET ファイルの 2 つで構成されています。 ダウンロードした圧縮ファイルはあらかじめ展開しておいてください。

- **1. USB メモリーをコンピューターの USB 端子に挿入します。**
- **2. ダウンロードした圧縮ファイル(.zip)を展開したフォルダーにある「PX\_PROG.BIN」ファイル(ファームウェアファイル) と「PX\_SPP.BIN」ファイル(SP PRESET ファイル)を USB メモリーのルートディレクトリーにコピーします。**
- **3. コピーが完了したら、コンピューターから USB メモリーを取り外します。** USB メモリーの取り外し方法については、コンピューターや USB メモリーの取扱説明書をご参照ください。
- **4. PX 本体の電源を切ります。**
- **5. USB メモリーを PX 本体のフロントパネルにある[USB]端子に挿入し、PX 本体の電源を入れます。** <FIRMWARE UPDATE>画面が表示されます。

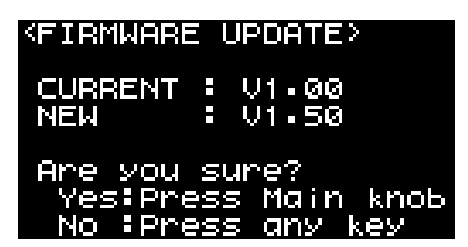

#### **NOTE**

- ファイルに異常がある場合はエラーが表示されます。何かキーを押して画面を終了したあと、手順 1 からやり直してくださ  $\mathbf{L}$
- 現在のバージョンが確認できない場合は、CURRENT欄にUnknownと表示されますが、そのままアップデートできます。
- 上記の画面が表示されない場合は、USB メモリーのルートディレクトリーにファイルが正しくコピーできているかをご確認くだ さい。ファイルが正しく存在していても上記画面が表示されない場合は、別の USB メモリーでアップデートをお試しください。
- **6. メインノブを押すと、ファームウェアのアップデートが始まります。**

アップデートをキャンセルするときは、メインノブ以外のキーを押すか、電源を切って USB メモリーを抜いてください。

#### **注意:**

**ファームウェアのアップデート中は、PX 本体の操作子(スイッチ、ノブなど)を一切操作しないでください。** ファームウェアのアップデートが完了すると、PX 本体が自動的に再起動します。

再起動が終わると、次の確認画面が表示されます。

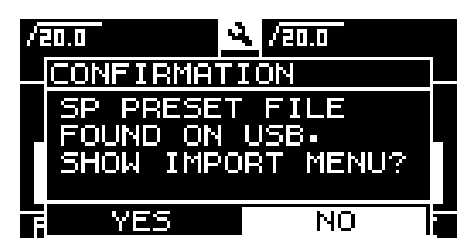

**7. メインノブで「YES」を選択します。**

IMPORT SP PRESET メニューが表示されます。 以降は IMPORT SP PRESET の通常の手順で進めます。 詳細はリファレンスマニュアルをご参照ください。

以上で本体ファームウェアのアップデートは終了です。

Manual Development Group © 2017 Yamaha Corporation 2017 年 11 月発行 YJHI-A0